## How to find the camera/controller's MAC address via Terminal

1. Connect the device with your PC through Ethernet Cable

2. Open Network and Sharing Center and open Ethernet properties. Under TCP/IPv4 setting page, update your PC's IP address consistent with the camera/controller's IP address to keep them within the same local network. Please keep first three sections of IP addresses to be the same and the last section to be unique.

Example: if the camera/controller's IP address is 192.168.5.163, you can set the PC IP as 192.168.5.100, subnet mask as: 255.255.255.0, default gateway as: 192.168.5.1

(For full instruction about how to access the device via IP, please refer to https://www.avipas.com/\_files/ugd/6b6a18\_638a51a17f454bfda75aff9d53784447.pdf)

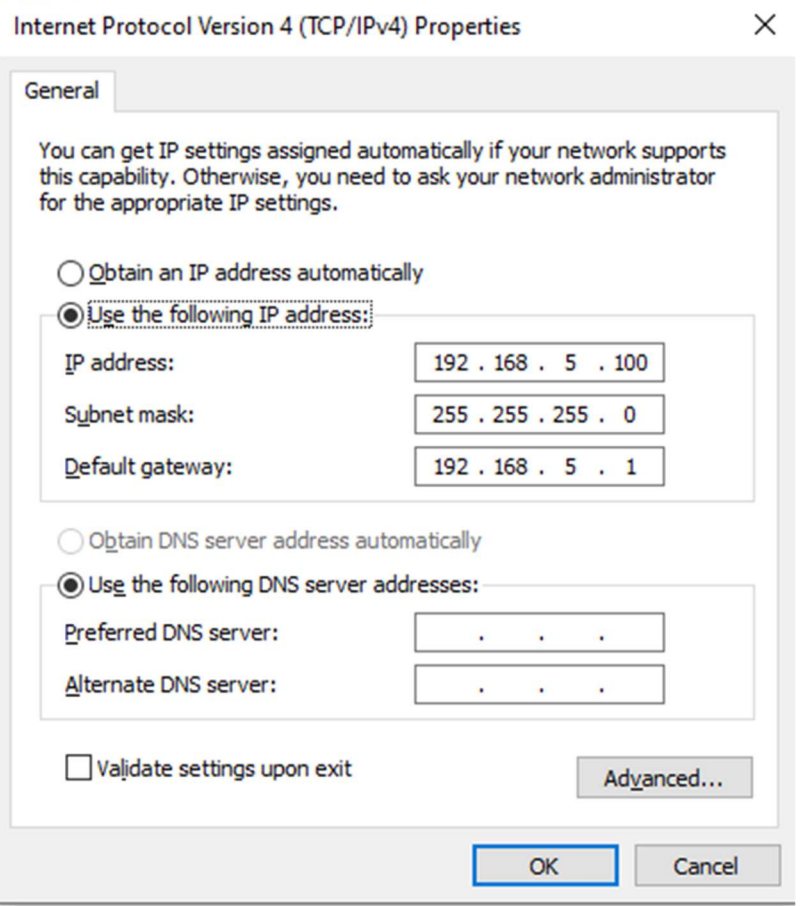

- 3. Open your PC's Administrator Command Prompt or Terminal
- 4. Type in ping your\_device\_ip\_address

Ex: if the device's IP address is 192.168.5.163, then the command that you typed in should be: ping 192.168.5.163

If the Command Prompt window shows request timeout, which means the device didn't connect with the laptop successfully or not in same local network, please double check the ethernet cable and IP address.

5. In Administrator Command Prompt or Terminal, type in arp -a

The device's physical address will display on the screen as shown below:

## **Ca.** Select Command Prompt Microsoft Windows [Version 10.0.19043.1826] (c) Microsoft Corporation. All rights reserved. C:\Users\sheng>ping 192.168.5.163 Pinging 192.168.5.163 with 32 bytes of data: Reply from 192.168.5.163: bytes=32 time=4ms TTL=64 Reply from 192.168.5.163: bytes=32 time=3ms TTL=64 Reply from 192.168.5.163: bytes=32 time=2ms TTL=64 Reply from 192.168.5.163: bytes=32 time=3ms TTL=64 Ping statistics for 192.168.5.163: Packets: Sent = 4, Received = 4, Lost =  $\theta$  (0% loss), Approximate round trip times in milli-seconds: Minimum = 2ms, Maximum = 4ms, Average = 3ms C:\Users\sheng>arp -a Interface: 192.168.5.100 --- 0x6 Internet Address Physical Address Type 192.168.5.163 e4-77-d4-0b-c5-1d dynamic